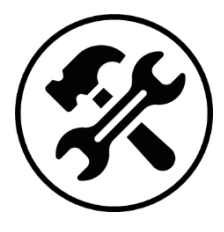

# **Régression linéaire sur la calculatrice**

Soit la réaction de décomposition du pentaoxyde de diazote :

**Fiche Mémo**

$$
N_2O_{5(g)} = 2 NO_{2(g)} + \frac{1}{2} O_{2(g)}
$$

Au cours de la réaction, on mesure la pression partielle de  $N_2O_{5(g)}$  en fonction du temps :

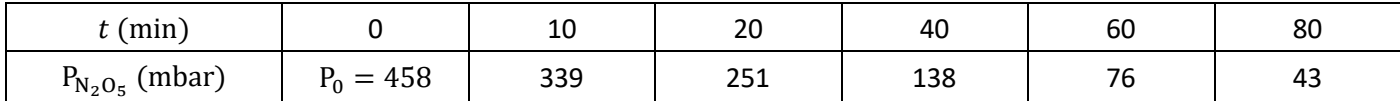

On souhaite vérifier que la pression partielle en  $N_2O_{5(g)}$  suit la loi ci-dessous et déterminer la valeur de  $k$  :

$$
P_{N_2O_5} = P_0 e^{-kt} \iff \left[ \ln \left( \frac{P_{N_2O_5}}{P_0} \right) = -kt \right]
$$

Pour cela, nous allons sur la calculatrice :

- $\circ$  tracer les points expérimentaux  $\ln \left(\frac{P_{N_2O_5}}{P}\right)$  $\frac{N_2O_5}{P_0}$ ) en fonction de  $t$  ;
- o effectuer une régression linéaire pour obtenir le coefficient directeur (−k) de la droite ;
- vérifier graphiquement que la droite de régression est cohérente avec le nuage de points expérimentaux.

## Calculatrice TI-83 Prenium CE

## **Stockage des données**

- o Aller dans « stats » puis « Modifier… ».
- $\circ$  Dans la colonne « L<sub>1</sub> », recopier les valeurs de t (min).
- $\circ$  Dans la colonne «  $L_2$ », recopier les valeurs de  $P_{N_2O_5}$  (mbar).
- $\circ$  Nous allons maintenant calculer  $\ln \left(\frac{P_{N_2O_5}}{P}\right)$  $\frac{N_2O_5}{P_0}$ ) dans la troisième liste. Pour cela, placer le curseur sur la case «  $\rm L_3$  » et appuyer sur « entrer ». Appuyer sur les touches : « ln », « 2nde » puis «  $L_2$  » (touche du chiffre 2), «  $\div$  », « 458 », « ) », afin d'afficher à l'écran la formule :

$$
\ln\left(L_{2}/458\right)
$$

Appuyer sur « entrer » pour valider. La calculatrice calcule automatiquement la liste 3.

## **Paramètres de régression**

- $\circ$  Aller dans « stats » puis « CALC », et sélectionner « RégLin(ax + b) ».
- o Sélectionner les paramètres suivants : Xliste ∶ L<sub>1</sub>, Yliste ∶ L<sub>3</sub>. Ne rien mettre dans les autres paramètres.
- o Appuyer sur « Calculer ». Le résultat de la régression s'affiche.

Astuce : pour supprimer des listes en entier, aller dans « stats » puis « EffListe ». Taper «  $(L_1)$  » puis « entrer » pour effacer la liste  $L_1$ , ou «  $(L_1, L_2)$  » puis « entrer » pour effacer les listes  $L_1$  et  $L_2$ , etc.

## **Représentation graphique**

- o Aller dans « graph stats » puis sélectionner « Graph1…Aff ».
- o Sélectionner les paramètres suivants : Xliste ∶ L<sub>1</sub>, Yliste ∶ L<sub>3</sub>. Choisir la couleur de votre choix.
- o Aller dans « f(x) » et marquer dans « Y<sub>1</sub> » l'équation de régression : «  $Y_1 = -0.02945 * X 6.38 * 10^{-3}$  ».
- o Aller des « zoom » puis sélectionner « ZoomStat ».

# Calculatrice CASIO GRAPH 35+E

## **Stockage des données**

- o Aller dans « MENU » puis « STAT ».
- o Dans la colonne « List 1 », recopier les valeurs de t (min).
- $\circ$  Dans la colonne « List 2 », recopier les valeurs de  $P_{N_2O_5}$  (mbar).
- $\circ$  Nous allons maintenant calculer  $\ln \left(\frac{P_{N_2O_5}}{P}\right)$  $\frac{N_2 \cup S}{P_0}$  dans la troisième liste. Pour cela, placer le curseur sur la case « List 3 » et appuyer sur les touches : « ln », « ( », « SHIFT » puis « List » (touche du chiffre 1), « 2 », « ÷ », « 458 », « ) », afin d'afficher à l'écran la formule :

$$
\ln(\text{List 2}\div458)
$$

Appuyer sur « EXE » pour valider. La calculatrice calcule automatiquement la liste 3.

## **Paramètres de régression**

- o Aller dans l'outil « CALC » (touche F6 puis F2).
- o Appuyer sur « SET » (touche F6). Sélectionner les paramètres suivants : 2Var XList ∶ List1, 2Var YList ∶ List3 et 2Var Freq ∶ 1. Les paramètres 1Var XList et 1Var Freq ne nous intéressent pas.
- o Appuyer sur « EXIT », « REG », « X » et « ax + b ». Le résultat de la régression s'affiche.

Astuce : pour supprimer une liste en entier, placer le curseur sur la liste correspondante et appuyer sur « DEL-A ».

## **Représentation graphique**

- o Aller dans « GRPH », « GPH1 », « CALC », « X » et « ax + b ». Le résultat de la régression s'affiche de nouveau.
- o Appuyer sur « DRAW ».

## Rédaction du résultat sur la copie

À la calculatrice, on effectue la régression linéaire  $y = ax + b$ , avec  $y = \ln \left( \frac{P_{N_2O_5}}{R} \right)$  $\left(\frac{N_2 \cup 5}{P_0}\right)$  et  $x = t$ . La droite de régression modélise bien le nuage de points expérimentaux, le modèle affine est donc validé.

On obtient :  $a = -0.029645$  et  $b = -6.38 \cdot 10^{-3}$ .

On en déduit la constante de vitesse :

 $k = 2.96 \cdot 10^{-2}$  min<sup>-1</sup>